# 증명서 발급 매뉴얼

21.04

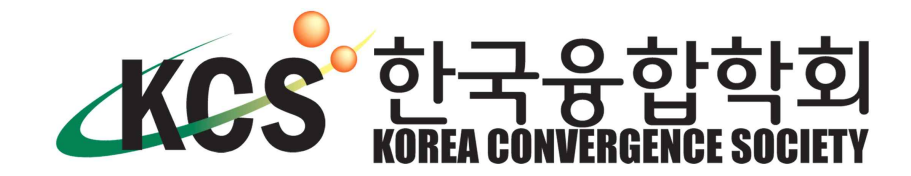

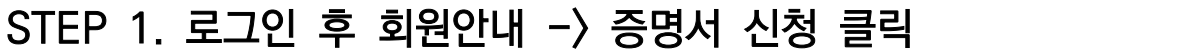

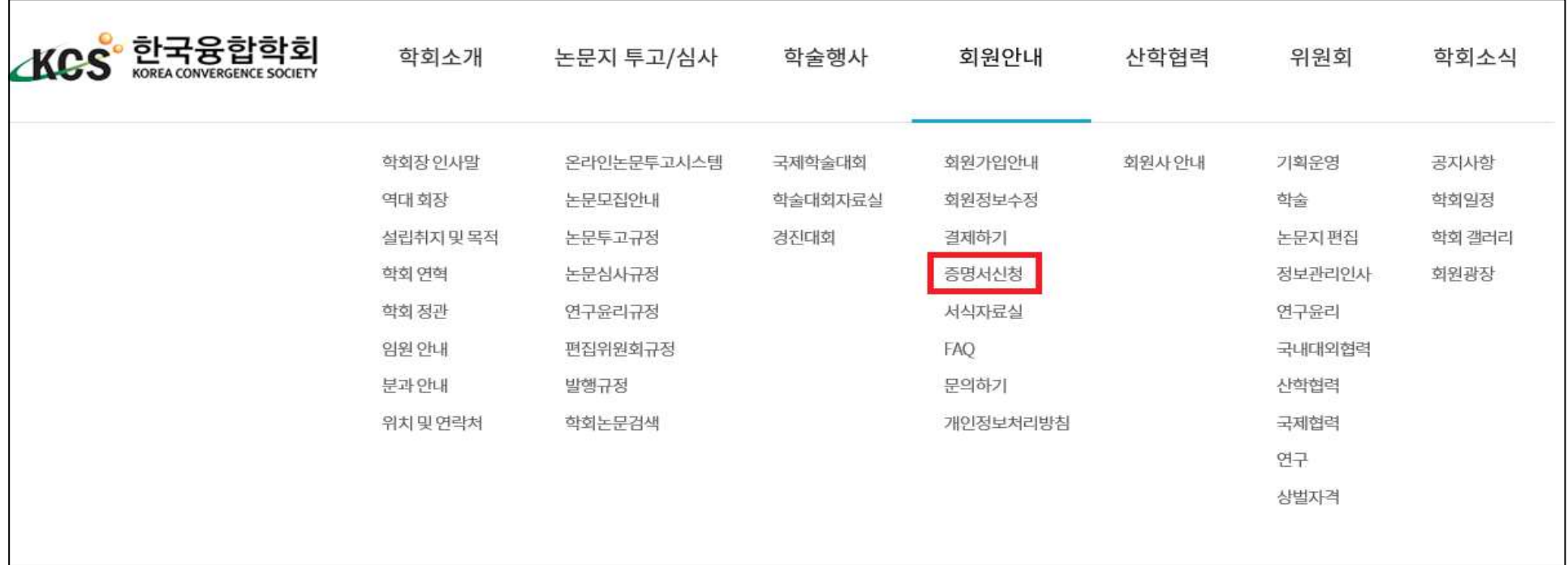

## STEP 2. 증명서 신청하기 클릭

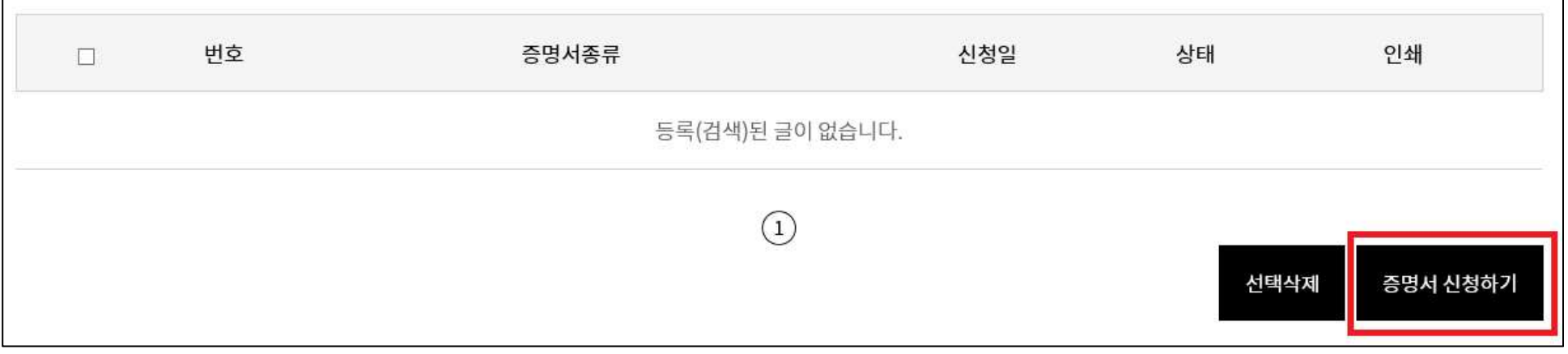

### STEP 3. 원하는 증명서 선택후 증명서 신청하기 클릭

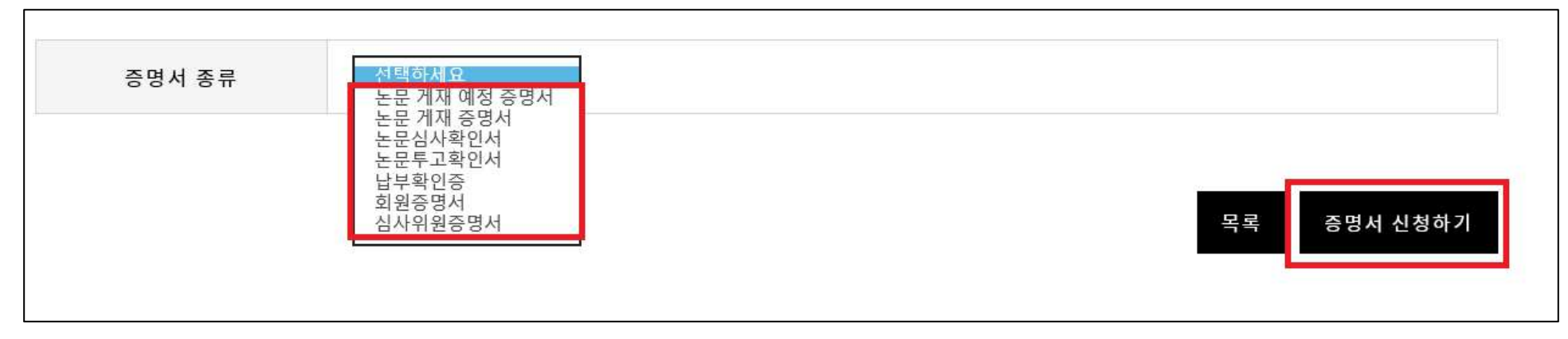

#### \*홈페이지 발급가능 증명서

-저자 : 게재예정증명서, 게재증명서, 논문투고확인서, 납부확인증, 회원증명서<br>-심사위원 : 논문심사확인서, 심사위원증명서 ※기타 임원 관련 증명서는 사무국(kcons@kcons.or.kr)으로 문의 부탁드립니다.

## STEP 4. 해당 내용 입력 후 증명서 신청하기 클릭

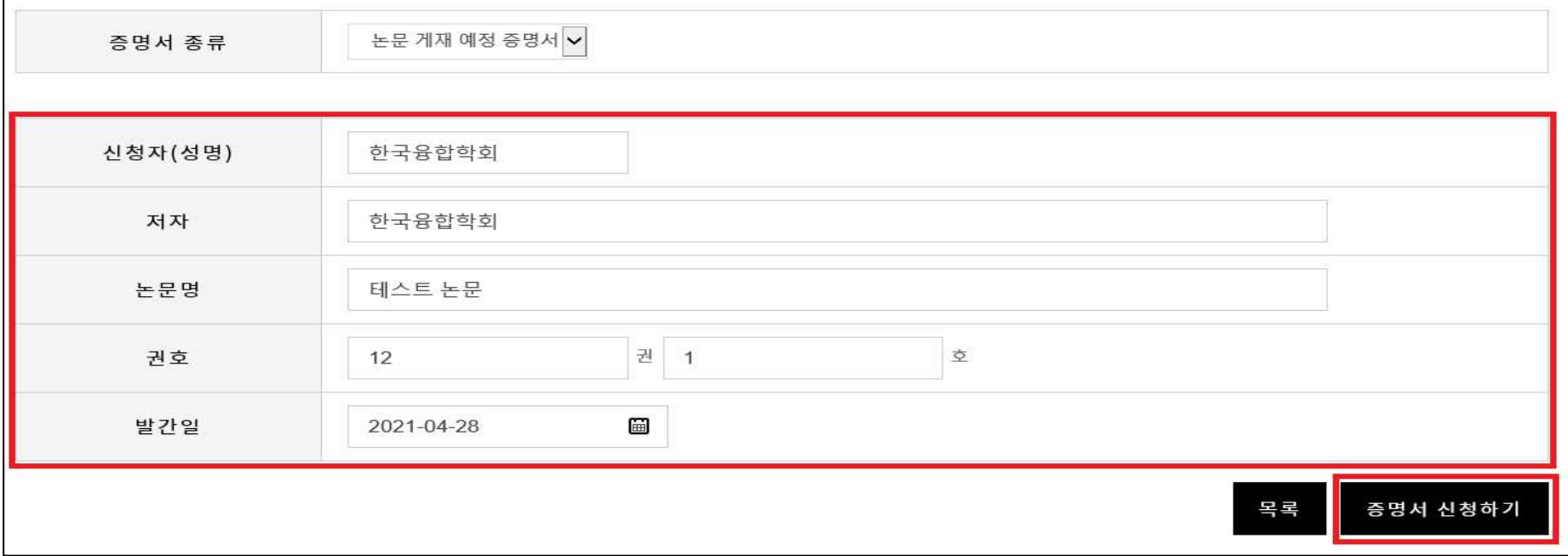

## STEP 5. 관리자 승인 후 신청 페이지에서 출력(PDF 및 인쇄물) 가능

(신청 페이지에서 완료 상태일 때 인쇄 가능)

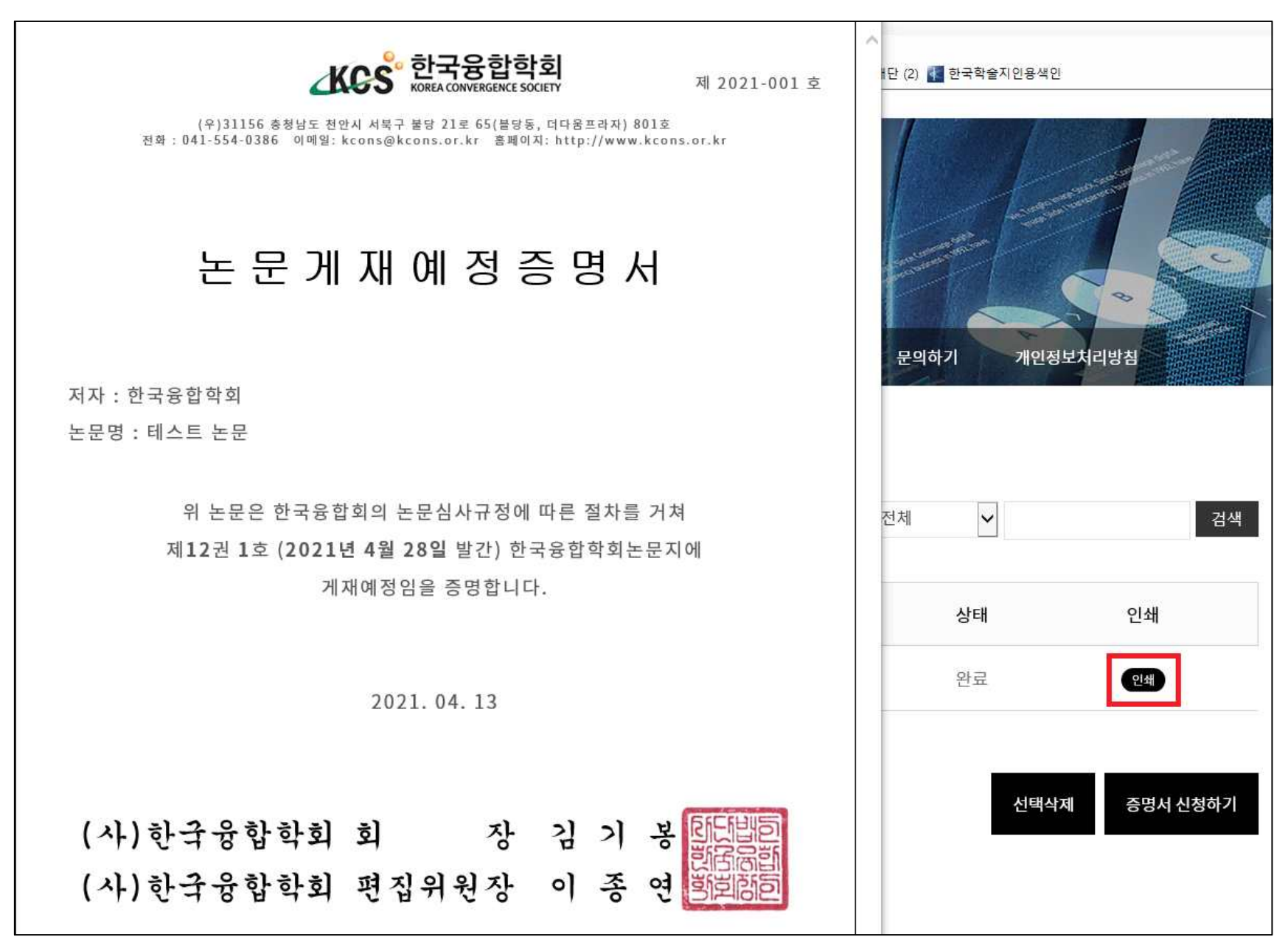